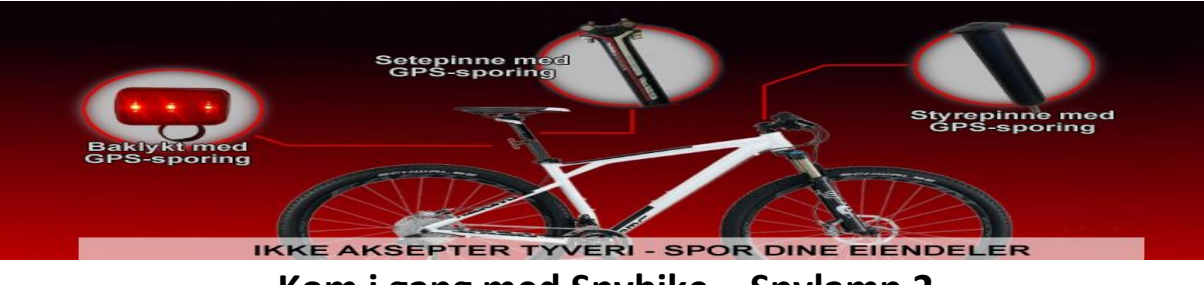

# **Kom i gang med Spybike – Spylamp 2 (Baklykt med GPS-sporing)**

## **Dette er en enkel «Kom i gang»-instruksjon. På våre nettsider www.spybike.no finnes en full bruksanvisning**

#### **Forberedelser**

- Før du kan ta i bruk enheten, må du kjøpe et simkort vi anbefaler kontantkort eller et abonnement som er forhåndsbetalt slik at du ikke risikerer misbruk av simkortet, om det skulle komme i hendene til uvedkommende.
- Hvis simkortet har en aktivert PIN-kode, sett simkortet i en telefon og deaktiver PIN-koden. Du bør teste å ringe med simkortet fra en mobiltelefon, slik at du forsikrer deg om at det fungerer. Noter telefonnummeret til simkortet du bruker, for å konfigurerer enheten må du sende sms til dette nummeret. Du vil også motta varsler fra enheten fra dette nummeret.
- Sett simkortet inn i enheten ved å fjerne dekselet til enheten.
- Ta ut laderen og som følger med pakken og lad enheten. Lad enheten i minst 3 timer, men vi anbefaler 8 timer.

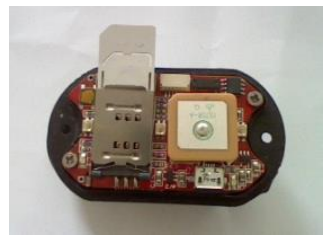

#### **Konfigurering og testing av enheten via GSM**

- Trykk én gang kort på knappen på baksiden av enheten, da skal enheten starte og lyse. Trykk en gang til for å skru av lyset.
- Når du trykker på enheten slik at den lyser, vil enheten koble seg til mobilnettet og enheten vil nå være «våken» i fem minutter – og du kan sende konfigurasjonsmeldinger til enheten. Etter at du har vekket enheten, vent 30 sekunder før du sender meldinger til enheten – dette er den tiden enheten trenger for å koble seg til mobilnettet.
- Første meldingen du sender til enheten er **setphone1 +47xxxxxx** bytt ut x'ene med ditt mobilnummer. Du vil nå få en bekreftelses-melding i retur til nummeret du sendte i «setphone1»-meldingen. Du trenger ikke å legge på +47, men dette er nyttig hvis enheten skal kunne sende fra andre land enn Norge.

Spybike.no v/ Cita Data – Nedre Hjellegate 9 – 3724 Skien Epost: spybike@cita.no - Internett: http://www.spybike.no

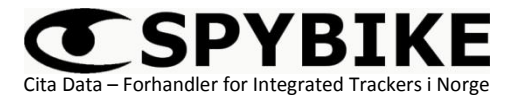

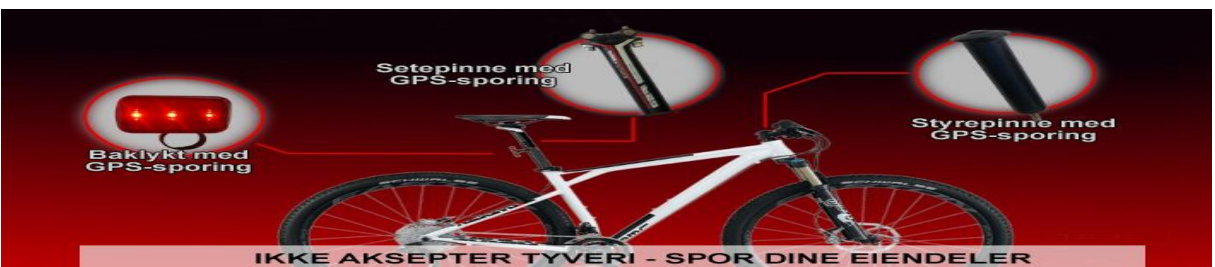

 Før du kan spore enheten på vår gratis online sporingstjeneste, må du sende noen innstillinger for å kunne kommunisere med serveren. Du må finne ditt tilgangspunkt (APN), brukernavn og passord fra din teleleverandør – dette får man ved å ringe teleleverandørens kundeservice eller sjekke teleleverandørens internettsider. Under har vi listet opp informasjonen på de vanligste teleleverandørene i Norge:

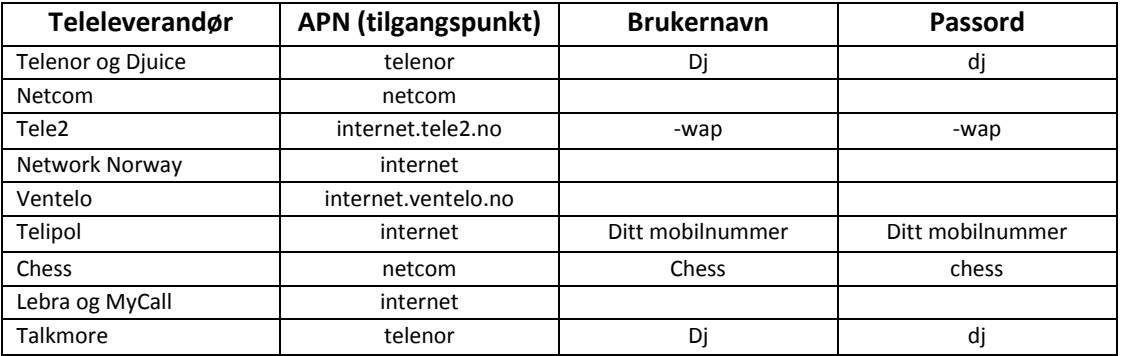

- «Vekk» enheten ved å trykke på knappen bak på lampen. Vent 30 sekunder slik at enheten kobler seg til mobilnettet.
- Send de to SMSer som står under for å konfigurere datatrafikk på GPS-enheten. *apn, brukernavn og passord* kan hentes fra tabellen over.
	- o SMS1 : **setapn** *apn*
	- o SMS2**: setuser** *brukernavn passord*
- Send følgende SMS for å teste datatilkoblingen: **pingserver** Du vil motta en returmelding som sier om kommunikasjonen gikk bra eller ikke

Du kan nå teste at enheten sender deg GPS-posisjoner på SMS til din mobiltelefon. For å teste dette, må du ta med deg enheten ut under åpen himmel, slik at den kan motta GPS-signaler. «Vekk» enheten ved å trykke på knappen bak på lampen, slik at den lyser. Vent 30 sekunder før du sender følgende melding til enheten: **whereareyou**

 Du vil nå få en bekreftelsesmelding på at enheten prøver å finne sin GPS-posisjon. Enheten vil prøve å finne sin GPS-posisjon i inntil 5 minutter. Har man GPS-dekning, vil du motta en SMS med posisjoner og en link til Googles karttjeneste. Klarer ikke enheten å finne sin GPSposisjon, så vil den sende sin posisjon basert på mobilnettets basestasjoner – dette alternativet er mindre nøyaktig enn GPS-signaler.

> Spybike.no v/ Cita Data – Nedre Hjellegate 9 – 3724 Skien Epost: spybike@cita.no - Internett: http://www.spybike.no

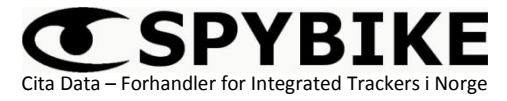

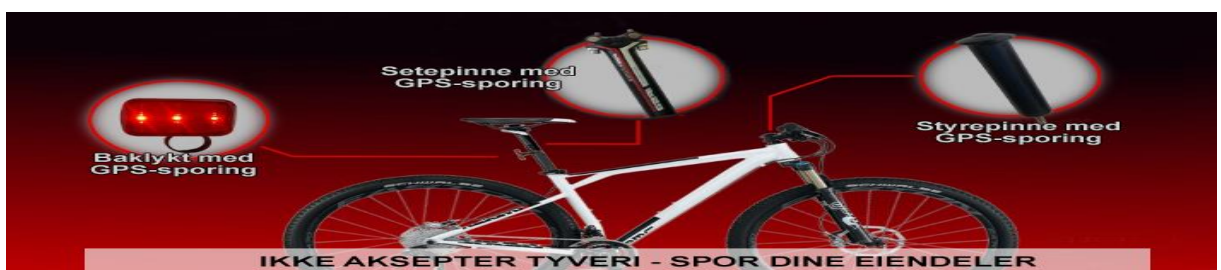

 *NB! Når vi konfigurerer og tester vil man gjerne at enheten skal svare på SMS med en gang, derfor «vekker» vi enheten manuelt ved å trykke på knappen bak på enheten. I det enheten er i vanlig drift vil enheten «våkne» hver 6. time for å sjekke om det er noen ventende SMS. Intervallet på 6 timer kan for øvrig endres om det er ønskelig. Så når du sender en SMS til enheten uten manuelt å vekke den, vil det ta maks 6 timer før du får svar. Har enheten «sovnet» for 4 timer siden når du sender en SMS, så er det 2 timer til den «våkner» - og du vil få svar på din SMS i løpet av 2 timer.* 

#### **Konfigurering og testing av enheten via vår online sporingstjeneste**

- Bytter du teleleverandør eller nullstiller (reset) enheten, må du definere kommunikasjonsinnstillinger på nytt.
- For å få tilsendt én enkelt GPS-posisjon, ta enheten ut under åpen himmel for å sikre tilgang til GPS-dekning og send følgende SMS: **upload** Nå kan du gå til vår gratis online sporingstjeneste på www.spybike.no og skrive inn IMEInummeret som du kan få på SMS ved å sende følgende melding til enheten: **settings**
- Når du skriver inn IMEI-nummeret inn på vår online sporingstjeneste på www.spybike.no i feltet «Device» og trykker på knappen «View» så vil du se posisjonen enheten akkurat sendte til sporingstjenesten ved at du sendte meldingen **upload** til enheten. Når enheten aktivert og i vanlig bruk og den starter tracking ved at bevegelsessensoren utløses, vil den sende sine posisjoner til sporingstjenesten hvert 20. sekund så lenge enheten er i bevegelse.

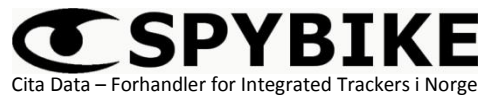

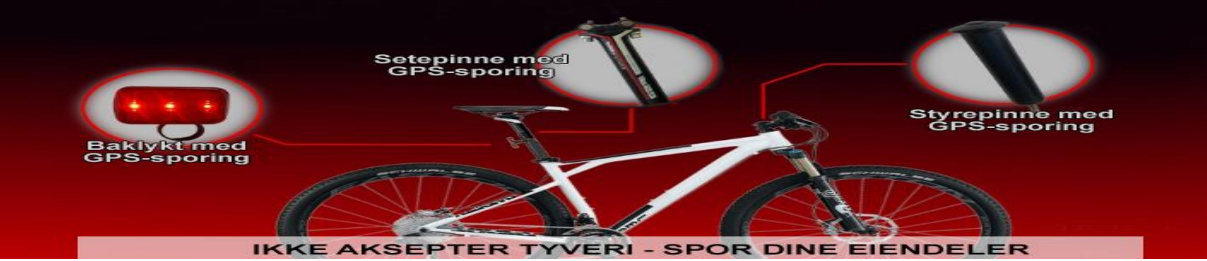

#### **Hvordan aktivere enheten?**

- GPS-enheten inneholder en bevegelsessensor. Når du aktiverer bevegelsessensoren og sykkelen din begynner å bevege seg vil du få en melding på SMS, samtidig som enheten starter å laste opp sin posisjon til sporingstjenesten vår hvert 20. sekund så lenge enheten er i bevegelse. Blir enhetene stående stille i mer enn 5 minutter, går den i dvale. Når sykkelen igjen starter å bevege seg, sender den posisjonen sin hvert 20. sekund igjen så lenge enheten er i bevegelse. Grunnen til at den at den går i dvale hvis enheten står stille i 5 minutter er for å spare batteri.
- For å *aktivere* bevegelsessensoren må du holde knappen på baksiden av lampen inne i 5 sekunder. Når du slipper knappen, vil enheten blinke **raskt** et par sekunder – dette indikerer at enheten er aktivert.
- For å *deaktivere* bevegelsessensoren må du holde knappen på baksiden av lampen inne i 5 sekunder. Når du slipper knappen, vil enheten blinke **sakte** et par sekunder – dette indikerer at enheten er deaktivert.
- Du kan også aktivere og deaktivere enheten ved å sende SMS til enheten med følgende kommandoer: **arm** for å aktivere og **disarm** for å deaktivere. NB! Kommandoer du sender til enheten vil ikke bli tatt imot før enheten «våkner» på faste intervaller eller du manuelt vekker ved å trykke kort på knappen bak på lampen - slik at den lyser.

#### **Vanlige kommandoer å sende til GPS-enheten for å kontrollere den**

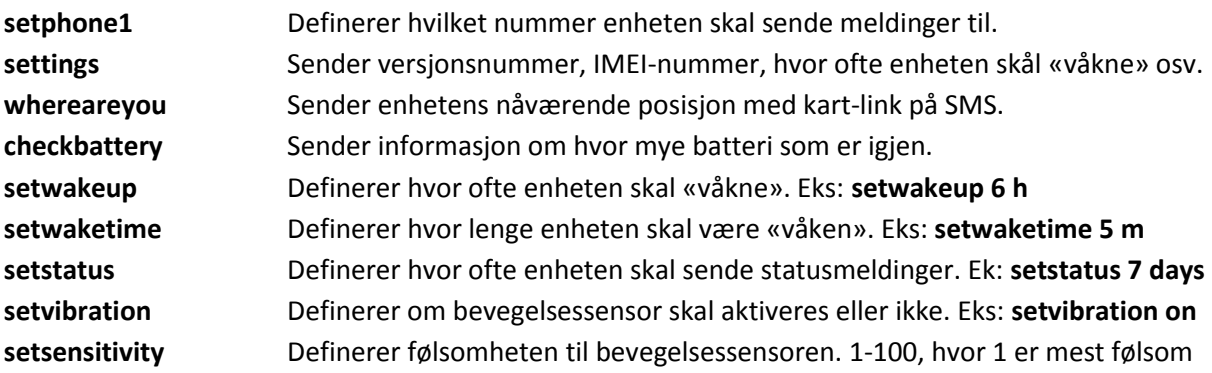

Spybike.no v/ Cita Data – Nedre Hjellegate 9 – 3724 Skien Epost: spybike@cita.no - Internett: http://www.spybike.no

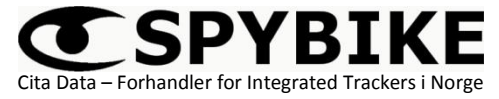

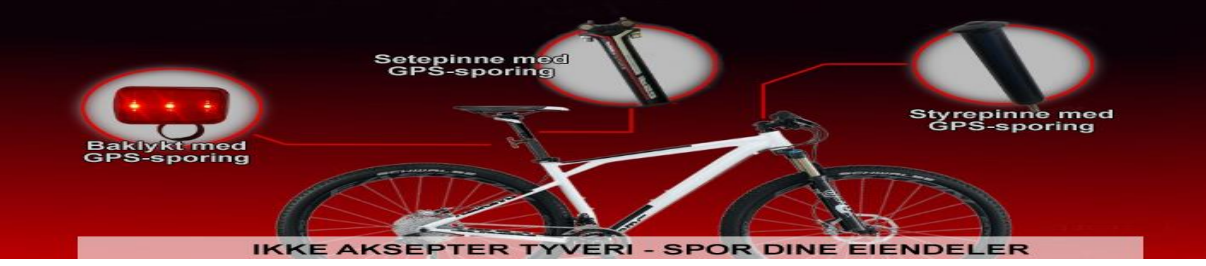

### **Ansvarsfraskrivelse**

Denne instruksjonen, eller deler av den, kan ikke gjengis i noen hensikt uten skriftlig avtale med forhandleren Cita Data, eller brukes i noen form, enten elektronisk eller papirform, inkludert fotokopiering. Under ingen omstendighet kan forhandleren Cita Data holdes ansvarlig direkte, indirekte, eller ved spesielle tilfeller eller følgeskader (inkludert økonomisk tap, skade eller tap av eiendeler og eiendom) som i følge av bruk av produktet eller dokumentasjon.

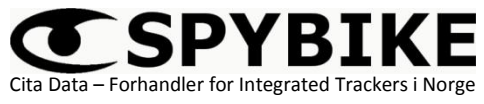